## **Folien ohne Player**

Wählen Sie Folien ohne Player aus, wenn sich auf den Folien Navigationsschaltflächen befinden oder wenn sich Ihre Lernenden auf den Inhalt konzentrieren sollen.

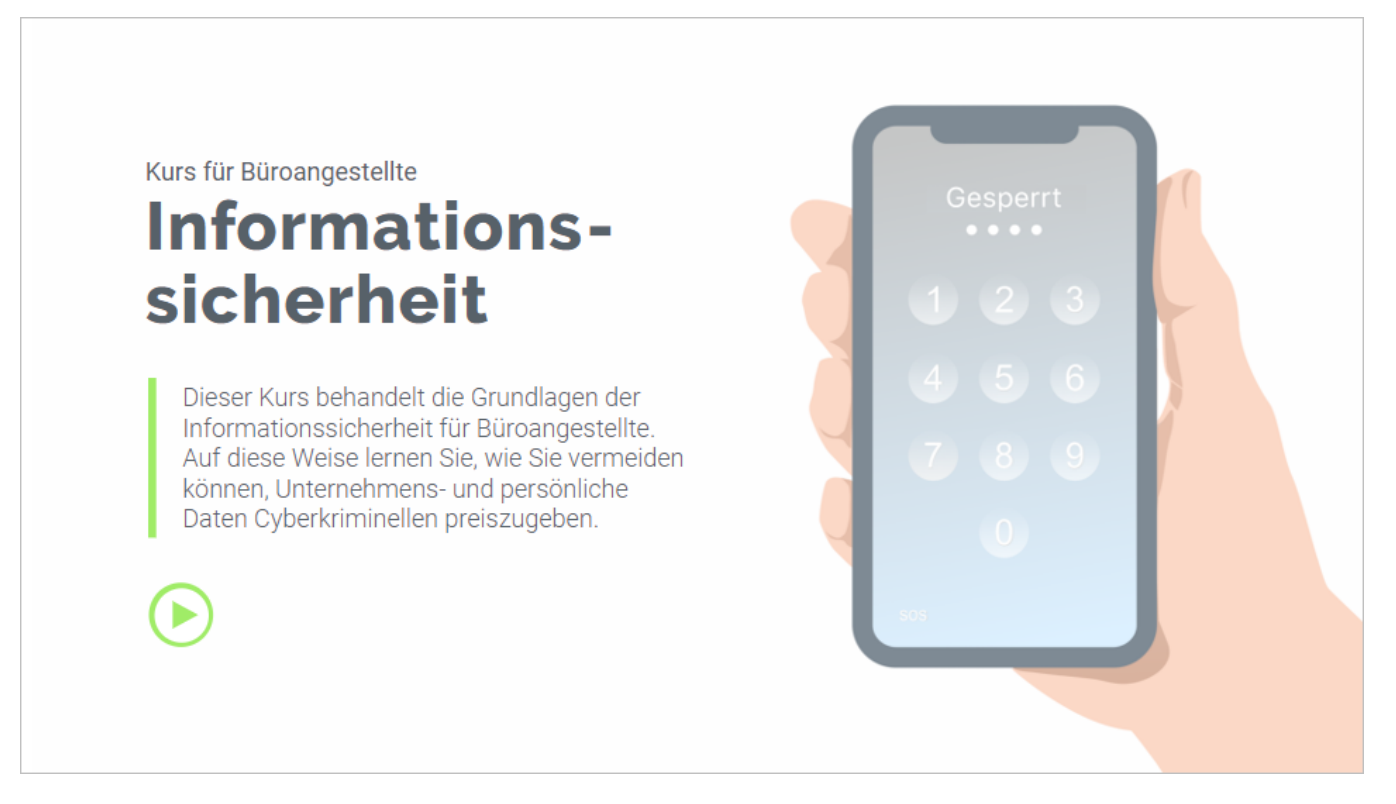

- [Wiedergabe und Navigation](https://docs.ispring.eu/display/ISM/Wiedergabe++und+Navigation)
- Anpassen des Farbschemas
- [Bearbeiten von](https://docs.ispring.eu/display/ISM/Texte+bearbeiten) Texten